metacentrum

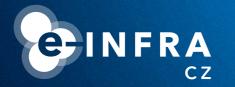

## **Grid service MetaCentrum**

## Jiří Vorel

**MetaCentrum User Support** 

vorel@cesnet.cz meta@cesnet.cz

April 13 2023
Prague, The National Library of Technology

# metacentrum cesnet

### What MetaCentrum is

#### MetaCentrum is

- ... The National Grid Infrastructure (NGI)
- ... the activity of the CESNET association

https://metacentrum.cz

https://metavo.metacentrum.cz

https://docs.metacentrum.cz/

- ... a provider of computational resources, application tools (commercial and free/open source) and data storage
- ... free of charge

Users "pay" by Acknowledgement in their research publications

MetaCentrum is available for

https://metavo.metacentrum.cz/en/myaccount/pubs

https://docs.metacentrum.cz/access/terms/

- ... employees and students from Czech universities, the Czech Academy of Science, non-commercial research facilities, etc.
- ... industry users (only for non-profit and public research)

2

## metacentrum cesnet

### Typical HW characteristics

#### CPU

- ~45,000 CPU cores (x86\_64) available
- Intel, AMD (minority); Debian 11, CentOS 7 (minority)
- Typically 32/64 CPU, up to 1 TB RAM (400-700 GB)
- Special machines (up to 504 CPU, 10 TB RAM, CentOS 7)
- Elixir-CZ nodes up to 3 TB RAM

https://docs.metacentrum.cz/advanced/pbs-options/

https://www.elixir-czech.cz/

#### GPU

- 16 clusters, more than 400 GPU cards
- NVIDIA A10, A40, A100, RTX A4000, Tesla\*, GeForce\*
- Max. 45 GB memory

https://docs.metacentrum.cz/advanced/gpu-comput/

### Where and how to start

Fill out and submit the registration form

https://metavo.metacentrum.cz/en/application/index.html

- Select your organisation (click on the eduID logo)
- Use your institutional username and password
- Fill out the form and create a strong password
- Users must extend MetaCentrum membership from the beginning of each calendar year (typically during January)
- MetaCentrum users obtain access to CERIT-SC resources automatically
- Read our documentation, FAQ and tutorial for beginners

https://docs.metacentrum.cz/

https://docs.metacentrum.cz/access/account/

https://wiki.metacentrum.cz/wiki/ - will be deprecated

https://docs.metacentrum.cz/troubleshooting/faqs/

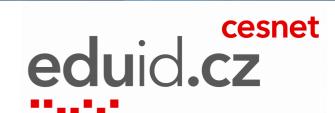

#### **Frontend servers**

- Gateway to the entire grid infrastructure
- Accessible via ssh with a password (ssh tickets are not supported)
- Frontends submit jobs to PBS servers
- Frontends are relatively small virtual machines mainly for writing scripts for batch jobs, checking applications and user data etc.
- Do not run long and/or demanding calculations directly on frontends! (rather start an interactive job)
- Frontend servers usually have different home directories
- Command line interface

https://docs.metacentrum.cz/basics/concepts/#frontends-storages-homes

https://docs.metacentrum.cz/advanced/grid-infrastruct/#frontends-and-storages

## metacentrum cesnet

#### **Frontend servers**

- Ten frontends (+ one alias) submit jobs to three PBS servers
- PBS (Portable Batch System) is a software that performs job scheduling
- Frontend servers can have different home directories
- All user home directories are available from all frontends

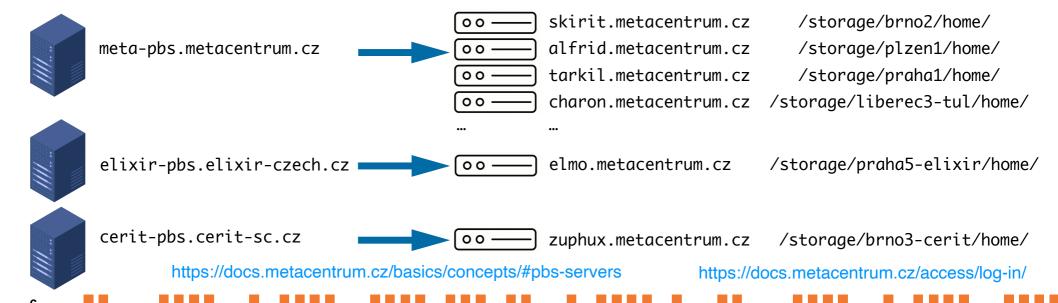

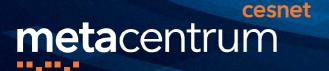

## NFS4 servers (storages)

- Data is stored on a few independent storages; the capacity is not infinite
- All storages are accessible through all frontends and computational nodes
- Storages have quotas for the total volume of data and the number of files
- MetaCentrum storage capacities are dedicated mainly to data in active usage

| NFS4 server                          | adresář - directory     | velikost - capacity | zálohovací třída - back-up<br>policy |  |  |
|--------------------------------------|-------------------------|---------------------|--------------------------------------|--|--|
| storage-brno1-cerit.metacentrum.cz   | /storage/brno1-cerit/   | 1.8 PB              | 2                                    |  |  |
| storage-brno2.metacentrum.cz         | /storage/brno2/         | 306 TB              | 2                                    |  |  |
| storage-brno11-elixir.metacentrum.cz | /storage/brno11-elixir/ | 313 TB              | 2                                    |  |  |
| storage-brno12-cerit.metacentrum.cz  | /storage/brno12-cerit/  | 3.4 PB              | 2                                    |  |  |
| storage-budejovice1.metacentrum.cz   | /storage/budejovice1/   | 44 TB               | 3                                    |  |  |

https://docs.metacentrum.cz/advanced/mount-storages/

## metacentrum cesnet

### PBS and frontend servers

```
name@my_pc:~$ ssh vorel@perian.metacentrum.cz
vorel@perian.metacentrum.cz's password:
                                                           Type a password
vorel@perian:~$ pwd
                                                           Where am I?
/storage/brno2/home/vorel
vorel@perian:~$ cd /storage/plzen1/home/vorel
vorel@perian:~$ pwd
                                                           Hmm, I forgot that my
/storage/plzen1/home/vorel
                                                           data is on different
                                                           storage...
name@my_pc:~$ ssh vorel@minos.metacentrum.cz
                                                           Direct access to the same storage
vorel@minos.metacentrum.cz's password:
                                                           through different frontend
vorel@minos:~$ pwd
/storage/plzen1/home/vorel
                                                           https://docs.metacentrum.cz/access/log-in/
```

## SSH keys and Kerberos authentication

SSH keys for logging into frontends are not fully supported. We want to "force" you to generate a Kerberos ticket (with a limited lifetime) by typing the password

```
jirivorel@MacBook ~$ ssh vorel@nympha.metacentrum.cz
                                                                     Type a password
vorel@nympha.metacentrum.cz's password:
(BULLSEYE)vorel@nympha:~$ klist <
Credentials cache: FILE:/tmp/krb5cc_1597_LTYWLt
                                                                     klist command prints the status
        Principal: vorel@META
                                                                    of issued tickets
                                             Principal
  Issued
                       Expires
     6 11:22:55 2022 May 6 21:22:55 2022 krbtqt/META@META
     6 11:22:55 2022 May 6 21:22:55 2022
                                           afs/ics.muni.cz@META
     6 11:22:55 2022 May 6 21:22:55 2022
                                           krbtgt/ZCU.CZ@META
     6 11:22:55 2022 May 6 21:22:55 2022
                                           afs/zcu.cz@ZCU.CZ
(BULLSEYE)vorel@nympha:~$ ssh halmir1
Linux halmir1.metacentrum.cz 5.10.0-13-amd64 #1 SMP Debian 5.10.106-1+zs1 (2022-03-28) x86_64
Last login: Thu Apr 21 09:54:05 2022 from elmo2-4.hw.elixir-czech.cz
(BULLSEYE)vorel@halmir1:~$
```

## SSH keys and Kerberos authentication

- Kerberos is a network authentication protocol
- You can have the Kerberos ticket issued on your personal computer. During the validity of the ticket, you can log in to every frontend, compute node or storage without entering a password again

https://docs.metacentrum.cz/advanced/kerberos/

#### Software modules

- A new version of modules has been recently deployed
- Each software (in a specific version) is prepared as an individual module
- The module file, after activation (module add), will load the main application, all dependencies and all needed libraries
- Modules are shown based on the compatibility with the OS and CPU architecture
- MetaCentrum contains >3,000 modules; a license agreement may be required
- Available modules can be listed on the frontends (module ava)

```
(BULLSEYE)vorel@nympha:~$ module -h
Modules Release 5.1.0 (2022-04-30)
Usage: module [options] [command] [args ...]
```

https://docs.metacentrum.cz/software/modules/

https://docs.metacentrum.cz/basics/concepts/#modules

#### Software modules

```
(BULLSEYE)vorel@nympha:~$ module ava Mum
                                     -----/packages/run/modules-5/debian11avx512 -----
mummer/ mumps/
                                              case insensitive
Key:
modulepath directory/
(BULLSEYE)vorel@nympha:~$ module ava *mme*
                                             -----/packages/run/modules-5/debian11avx512 ----
glimmerhmm/ hmmer/ mummer/ py-snowballstemmer/
                                                       wildcard asterisk
Key:
modulepath directory/
(BULLSEYE)vorel@nympha:~$ module ava mummer/
                                               -----/packages/run/modules-5/debian11avx512 -----
mummer/3.23 mummer/4.0.0beta2
Key:
modulepath
```

### Software modules

Pay attention to library prefixes (mainly Perl, Python, R)

```
(BULLSEYE)vorel@nympha:~$ module ava r
                                                                      /packages/run/modules-5/debian11avx512 ----
r-abind/
                                        r-fastmap/
                                                                                                   r-prettyunits/
                      r-coda/
                                                              r-aplots/
                                                                               r-lpsolve/
                                        r-fastmatch/
                                                                               r-lubridate/
r-amap/
                      r-codetools/
                                                              r-gridextra/
                                                                                                   r-processx/
                      r-colorspace/
                                        r-filelock/
                                                                               r-magrittr/
r-annotate/
                                                              r-gtable/
                                                                                                   r-prodlim/
(BULLSEYE)vorel@nympha:~$ module ava py
                                                                      /packages/run/modules-5/debian11avx512
py-absl-py/
                                       py-datrie/
                                                                      py-isodate/
                                                                                               py-opt-einsum/
py-alabaster/
                                       py-debugpy/
                                                                      py-jedi/
                                                                                               py-packaging/
py-anyio/
                                       py-decorator/
                                                                      py-jinja2/
                                                                                               py-pandas/
(BULLSEYE)vorel@nympha:~$ module ava perl
```

/packages/run/modules-5/debian11avx512 perl-acme-damn/ perl-devel-symdump/ perl-adaraph/ perl-libwww-perl/ per perl-algorithm-diff/ perl-encode-locale/ perl-gdtextutil/ perl-libxml-perl/ per perl-alien-build/ perl-error/ perl-graph/ perl-list-moreutils-xs/ per

## metacentrum cesnet

## HW resources and qsub assembler

- HW resources (CPUs, GPUs, RAM, scratch, walltime,...) are reserved by PBS
- Detailed documentation: https://wiki.metacentrum.cz/wiki/About\_scheduling\_system
- It requires some experience (keep some reserve)
- Helper tool for qsub command assembly

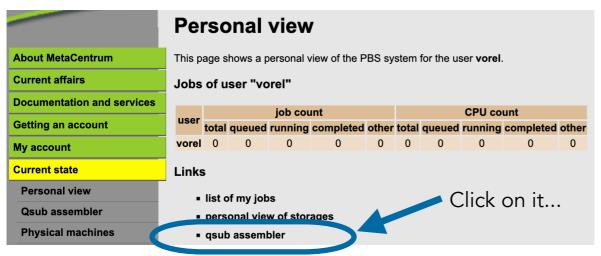

Go to metavo.metacentrum.cz Current state - Personal view - Qsub
assembler

(Stav zdrojů - Osobní pohled **Sestavovač qsub**)

https://metavo.metacentrum.cz/pbsmon2/person

## HW resources and qsub assembler

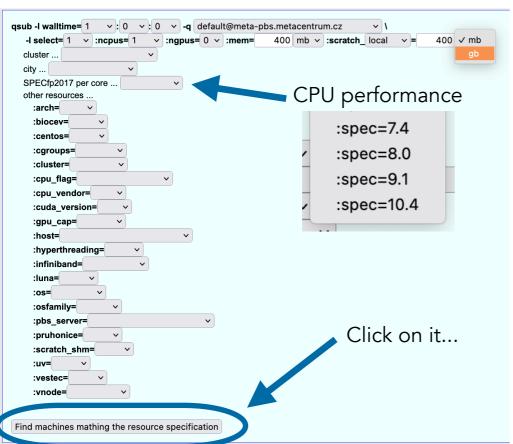

And you will see...

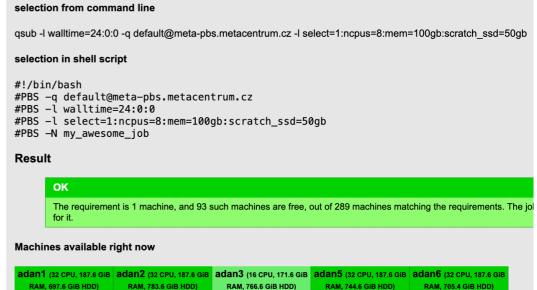

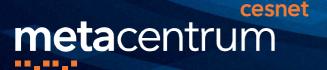

## HW resources and qsub assembler

- For safety reasons, it is not possible to implement direct submission to PBS
- Be aware of inappropriate combinations of resources
- The PBS can also accept inappropriate jobs (but the execution will never start)

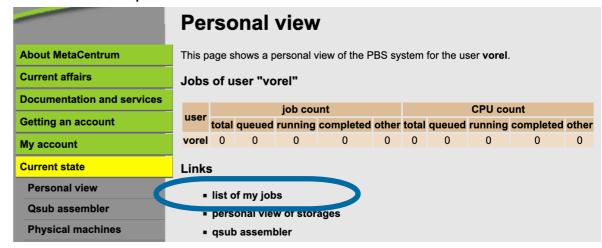

| úloha                 | server                                                                  | CPU   | vyhraz. paměť      | použitá pamě    | ľ jméno | uživatel | CPU čas | čas běhu | stav          | fronta                       |
|-----------------------|-------------------------------------------------------------------------|-------|--------------------|-----------------|---------|----------|---------|----------|---------------|------------------------------|
|                       | meta                                                                    | 1     | 1gb                | 01              | STDIN   |          |         |          | Q - ve frontě | q_1d@meta-pbs.metacentrum.cz |
| požadované prostředky | 1:ncpus=1:mem=1gb:scratch_local=1gb:os=debian10:mpiprocs=1:ompthreads=1 |       |                    |                 |         |          |         |          |               |                              |
| vytvořena             | čtvrtek 1. prosince 2022 14:05:23                                       |       |                    |                 |         |          |         |          |               |                              |
| způsobilá k běhu      | čtvrtek 1. prosince 2022 14:05:23                                       |       |                    |                 |         |          |         |          |               |                              |
| poslední změna stavu  | čtvrtek 1. prosince 2022 14:06:24                                       |       |                    |                 |         |          |         |          |               |                              |
| komentář              | Not Ru                                                                  | nning | : Insufficient amo | ount of resourc | e: os   |          |         |          |               |                              |

Not all visible queues are suitable for direct use

Queues for jobs requesting up Explore the -q option of the qsub assembler to 720 hours qsub -I walltime= 1 ~ : O ~ : O GPU jobs up to 24 hours default@meta-pbs.metacentrum. -I select= 1 · :ncpus= 1 :ngpc default@cerit-pbs.cerit-sc.ca on MetaCentrum nodes cluster ... oven@meta-nhs metacentrum cz city ... gpu@meta-pbs.metacentrum.cz GPU jobs up to 336 hours other resources ... gpu\_long@meta-pbs.metacentrum.cz :arch= large\_mem@meta-pbs.metacentrum.cz on MetaCentrum nodes :biocev= :cgroups= Queues prioritising jobs requesting :cluster= more than 500 GB RAM :cpu flag= :cpu vendor= GPU jobs up to 24 hours on CERIT-SC nodes :cuda version= :debian10= large\_mem@elixir-pbs.elixir :gpu\_cap= Nodes with Intel Xeon Phi 7210 :host= :hyperthreading= SMP machines with OS CentOS 7 ·infinihand=

#### Queue default@meta-pbs.metacentrum.cz

Default queue (routing)

https://docs.metacentrum.cz/basics/concepts/#queues

The queue is routing, it delivers jobs depending on their walltime to the following queues:

| gueue                        | Priority    | time limits              | jobs              |              |           |       |                   | may CDUo par usar |
|------------------------------|-------------|--------------------------|-------------------|--------------|-----------|-------|-------------------|-------------------|
| queue                        |             |                          | queued            | running /max | completed | total | max jobs per user | max CPUs per user |
| q_2h@meta-pbs.metacentrum.cz | 50          | 0 - 02:00:00             | 381               | 0 /          | 5676      | 6058  |                   | 2000              |
| q_4h@meta-pbs.metacentrum.cz | do not sub  | omit to the queue direct | 4004<br>V USA 3 I | 1057 /       | 12072     | 18078 |                   |                   |
| q_1d@meta-pbs.metacentrum.cz | <b>■</b> 50 | 04:00:01 - 24:00:00      | 2270              | 100 /        | 4153      | 6536  |                   | 4000              |
| q_2d@meta-pbs.metacentrum.cz | 50          | 24:00:01 - 48:00:00      | 126               | 11 /         | 150       | 287   |                   | 1000              |

 uv\_bio@cerit-pbs.cerit-sc.cz
 31
 00:00:01 - 96:00:00
 0
 0 /

 uv\_small@cerit-pbs.cerit-sc.cz
 30
 00:00:01 - 96:00:00
 20
 12 /

 fireprot\_devel@cerit-pbs.cerit-sc.cz
 30
 00:00:01 - 96:00:00
 20
 12 /

| global@elixir-pbs.elixir-czech.cz   | 50 | 0 - 48:00:00  |
|-------------------------------------|----|---------------|
| elixircz@elixir-pbs.elixir-czech.cz | 0  | 0 - 720:00:00 |

## Example of a basic script for batch jobs

```
#PBS -q default@meta-pbs.metacentrum.cz
 #PBS -l walltime=24:0:0
#PBS -l select=1:ncpus=8:mem=100qb:scratch_ssd=50qb
#PBS -N mv_awesome_job
#PBS -m e
 variable SCRATCHDIR is set automatically
test -n "$SCRATCHDIR" || { echo >&2 "Variable SCRATCHDIR is not set!"; exit 1; ]
# set a DATADIR variable
DATADIR=/storage/brno12-cerit/home/vorel/data/
# copy input file "data.fa" to the scratch directory
cp $DATADIR/data.fa $SCRATCHDIR
# move into the scratch directory
cd $SCRATCHDIR
# load a module for your application
module add blast-plus/blast-plus-2.12.0-gcc-8.3.0-ohlv7t4
# run the calculation
# do not forgeto to use reserved CPUs by '-num_threads' flag
 # variable PBS_NCPUS is a number of CPUs requested for the entire job
blastp -query data.fa <other_parameters> -num_threads $PBS_NCPUS -out results.txt
#copy results
cp results.txt $DATADIR
clean scratch
```

- Define HW resources (-1), queue (-q), and walltime (-1), set the job name (-N) and email alert (-m)
- You can define as many variables as you want
- Available modules can be listed by command module ava \*key\_word\* on any frontend
- The scratch directory will be cleaned automatically

https://docs.metacentrum.cz/basics/jobs/

### Interactive job

- The opposite of batch jobs (waiting for the user's input...)
- Best choice for test calculations (which should not be run directly on frontends)
- An interactive job is requested by the qsub command with the -I (uppercase "i") option

https://docs.metacentrum.cz/basics/jobs/

### Scratch storage

- Temporary storage on physical computing nodes
- Very intensive operations can cause network overload and the slowdown of central storage (/storage/city/...)
- Copy the input data into the scratch directory on a dedicated machine
- Variable SCRATCHDIR is set automatically
- Faster, more stable

```
qsub -l select=1:ncpus=1:mem=4gb:scratch_local=10gb -l walltime=1:00:00
cp my_input_data.txt $SCRATCHDIR
```

cp \$SCRATCHDIR/my\_results.txt /storage/city/home/user\_name/

https://docs.metacentrum.cz/advanced/grid-infrastruct/#scratch-storages

### Scratch storage

- MetaCentrum offers four types of scratch
  - scratch\_local

https://docs.metacentrum.cz/basics/concepts/#scratch-directory

- on every node, HDD, default
- scratch\_ssd
  - fast SSD, typically smaller in volume, not everywhere
- scratch\_shared
  - network volume which is shared between all clusters in a given location, not everywhere
    scratch shm
    True
- scratch\_shm
  - scratch held in RAM, very fast, on every node
  - boolean type (True/False), limited by mem parameter (:mem=XYgb)

## Clean the scratch directory

- Do not forget to clean the scratch directory when your calculation is done or has been killed by PBS
- You can do it manually after each finished job (but it won't be very pleasant)
   or activate utility clean\_scratch

```
trap 'clean_scratch' TERM EXIT
cp my_input_data.txt $SCRATCHDIR
cd $SCRATCHDIR
...
cp my_results.txt /storage/city/home/... || export CLEAN_SCRATCH=false
```

https://docs.metacentrum.cz/advanced/job-tracking/#trap-the-term

#### **GPU** acceleration

#### GPU calculations

https://docs.metacentrum.cz/snippets/GPU-clusters-table/

- 16 clusters, more than 400 GPU cards, max. 45 GB memory
- Maximum si eight GPU cards on a single machine, typically two or four
- Three dedicated GPU queues
  - gpu@meta-pbs.metacentrum.cz (up to 24 hours)
  - gpu\_long@meta-pbs.metacentrum.cz (up to 336 hours)
  - gpu@cerit-pbs.cerit-sc.cz (up to 24 hours)
- Jobs can migrate between PBS servers
- cuda versions 11.2 and 11.4 <sub>qsub -1 walltime=4:0:0</sub> \

```
-q gpu@meta-pbs.metacentrum.cz \
```

-l select=1:ncpus=1:ngpus=1:mem=10gb:scratch\_local=20gb

### **GPU** acceleration

- Each GPU calculation (ngpus=1) needs at least one CPU (ncpus=1)
- Remember that the newest GPU is NOT the best for all jobs
- One GPU card per job is enough for novices
- GPU card can not be shared and is entirely dedicated to one calculation
- GPU calculations can be monitored on the same computation nodes by nvidia-smi or nvtop command
- In most cases is not wise to target one specific cluster (e.g. :cl\_adan=True), select a smaller set of machines using the parameters:
  - gpu\_mem=20gb (minimum amount of memory on card)
  - gpu\_cap=cuda80 (compute capability)
  - cuda\_version=11.4 (cuda version)

https://docs.metacentrum.cz/advanced/gpu-comput/

metacentrum

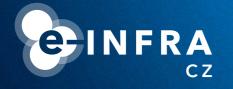

Common issues and how to deal with them

Tips & tricks

## metacentrum cesnet

## Transfer of a large amount of data

- Do not use frontends, copy data directly on storage, use compressed files (.tar, .zip, .gz, etc.)
- SFTP client for Windows users (WinSCP, FileZilla, CyberDuck)

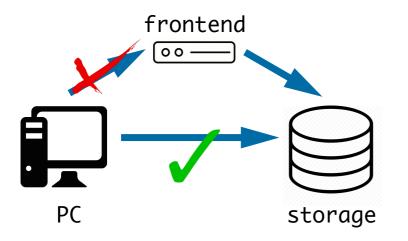

scp my\_data.gz vorel@skirit.metacentrum.cz:\
/storage/praha5-elixir/home/vorel

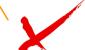

scp my\_data.gz \
vorel@storage-praha5-elixir.metacentrum.cz:~

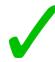

https://docs.metacentrum.cz/data/data-within/

https://docs.metacentrum.cz/advanced/mount-storages/

https://docs.metacentrum.cz/data/data-within/#moderate-data-handling

## metacentrum cesnet

## Backup and archiving

- MetaCentrum storage capacities are dedicated mainly to data in active usage
- Unnecessary data should be removed or moved to CESNET Storage
   Department for long-term archiving

  \_ cesnet

datacare

MetaCentrum users can use the following archive

/storage/du-cesnet/home/user\_name/VO\_metacentrum-tape\_tape-archive/

And for backup (12 months cycle)

/storage/du-cesnet/home/user\_name/V0\_metacentrum-tape\_tape/

https://du.cesnet.cz/en/start

https://docs.metacentrum.cz/data/backup-archive/

#### Local installations

- Users can install the software on their own (in home directories)
- No restrictions; do not violate the license terms and conditions or/and our rules
- Users do not have sudo rights and can not right outside of the home directory

```
(BULLSEYE)vorel@skirit:~$ apt-get install package_name
E: Could not open lock file /var/lib/dpkg/lock-frontend - open (13: Permission denied)
E: Unable to acquire the dpkg frontend lock (/var/lib/dpkg/lock-frontend), are you root?
```

Python (pip, venv)

```
(BULLSEYE)vorel@skirit:~$ module ava py-pip/
------/packages/run/modules-5/debian11avx512
py-pip/19.3-intel-19.0.4-hudzomi py-pip/21.3.1-gcc-10.2.1-mjt74tn
```

R packages (with lib="user/path")

```
https://docs.metacentrum.cz/software/install-software/
```

```
(BULLSEYE)vorel@skirit:~$ module ava r/
                           /packages/run/modules-5/debian11avx512 ------
 /2.14.0
            r/3.1.1
                           r/3.5.1-acc
                                                      r/4.0.2-intel-19.0.4-5vzfhta
 /3.0.1
            r/3.2.3-intel r/3.6.2-acc
                                                      r/4.1.1-intel-19.0.4-ilb46fv
 3.0.3
            r/3.3.1-intel r/4.0.0-gcc
                                                      r/4.1.1-intel-19.0.4-xrup2b3
 /3.1.0
            r/3.4.0-qcc
                           r/4.0.2-aocc-2.2.0-q43q56w
                                                      r/4.1.3-gcc-10.2.1-6xt26dl
/3.1.0shlib r/3.4.3-qcc
                          r/4.0.2-aocc-2.2.0-zrf6vyw r/4.2.1-intel-19.0.4-d3qtjq7
```

#### Local installations

Pre-compiled binaries can be directly downloaded/copied into \$SCRATCHDIR

```
(BULLSEYE)vorel@skirit:~$ qsub -I -l select=1:ncpus=1:mem=5gb:scratch_local=1gb -l walltime=1:00:00
qsub: waiting for job 14986173.meta-pbs.metacentrum.cz to start
qsub: job 14986173.meta-pbs.metacentrum.cz ready

(BULLSEYE)vorel@elmo3-1:~$ cd $SCRATCHDIR
(BULLSEYE)vorel@elmo3-1:/scratch/vorel/job_14986173.meta-pbs.metacentrum.cz$ wget -q https://www.drive5.com/downloads/usearch11.0.667_i86linux32.gz
(BULLSEYE)vorel@elmo3-1:/scratch/vorel/job_14986173.meta-pbs.metacentrum.cz$ gunzip usearch11.0.667_i86linux32.gz
(BULLSEYE)vorel@elmo3-1:/scratch/vorel/job_14986173.meta-pbs.metacentrum.cz$ chmod u+x usearch11.0.667_i86linux32
(BULLSEYE)vorel@elmo3-1:/scratch/vorel/job_14986173.meta-pbs.metacentrum.cz$ ./usearch11.0.667_i86linux32
usearch v11.0.667_i86linux32, 4.0Gb RAM (791Gb total), 112 cores
(C) Copyright 2013-18 Robert C. Edgar, all rights reserved.
https://drive5.com/usearch
```

- Perl (cpanm) libraries
- Conda/Miniconda/Mamba/Micromamba package managers
- Do your own compilations (GCC, Intel oneAPI, AOCC for AMD CPUs, Open MPI, CUDA for GPU support, CMake, ...)

## Writing to the root directory

- Computing nodes and frontends have limited quotas (~1 GB) for writing out of the scratch and home directory
- Exceeding this quota will cause the termination of the process
- The most common problems are caused by:
  - Write to /tmp
  - Very large stdout and stderr streams

```
export TMPDIR=$SCRATCHDIR
my_app < input ... 1>$SCRATCHDIR/stdout 2>$SCRATCHDIR/stderr
```

Utility check-local-quota can be executed on each node

### Useful utilities and commands

- go\_to\_scratch utility
  - Realtime monitoring of running jobs; redirection to computational node
     go\_to\_scratch job\_ID@PBS\_server\_full\_name
- qextend utility

https://docs.metacentrum.cz/advanced/pbs-options/#qextend

- Walltime, which could be reserved by PBS, is limited to 720 hours
- Users are allowed to prolong their jobs in a limited number of cases

```
qextend job_ID@PBS_server_full_name additional_walltime_hh:mm:ss
```

pbs-get-job-history utility

- https://docs.metacentrum.cz/advanced/job-tracking/#finished-jobs
- Complex information about current or historical jobs
   pbs-get-job-history job\_ID@PBS\_server\_full\_name

# **meta**centrum

#### **CRLF** line terminators

- Text files created on Windows PS use more characters for the termination of a lines
- This format can not be read by Unix-like systems
- Individual lines are not recognised
- Utility dos2unix can fix the line terminators
- Typical error:
  - '\r': command not found , EXIT^M: invalid signal specification

```
[vorel@zuphux ~]$ file example.txt
example.txt: ASCII text, with very long lines, with CRLF line terminators
[vorel@zuphux ~]$ dos2unix example.txt
dos2unix: converting file example.txt to Unix format ...
[vorel@zuphux ~]$ file example.txt
example.txt: ASCII text, with very long lines
[vorel@zuphux ~]$
```

https://owasp.org/www-community/vulnerabilities/CRLF\_Injection

Command file determines the type of a file

Problem detected

- We keep OS Debian up-to-date on our nodes
- We upgraded completely from Deb10 (BUSTER) to Deb11 (BULLSEYE)
- However, some libraries may be missing in the new system...

```
gmx_mpi: error while loading shared libraries: libevent_core-2.1.so.6:
cannot open shared object file: No such file or directory
```

Therefore we provide universal modules with these missing libraries

```
(BULLSEYE)vorel@skirit:~$ module ava debian*
------/packages/run/modules-5/debian11avx512
debian7/ debian8/ debian9/ debian10/

Key:
modulepath directory/
(BULLSEYE)vorel@skirit:~$ module add debian10/compat
(BULLSEYE)vorel@skirit:~$ ls /software/debian-compat/debian10/lib/
```

Users can still use other (older) modules...

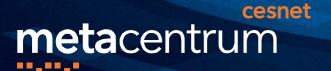

## A high number of short jobs

- From the point of view of performance (necessary PBS hardware requirements to run every single job), an ideal job is running for at least 30 minutes
- Startup overhead may be a significant part of the whole processing time
- Aggregate short jobs into bigger groups with longer walltime

-1 walltime=00:30:00 (and more)

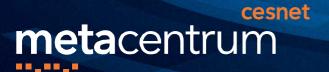

#### **Avoid non-effective calculations**

- Optimise your calculations (hardware usage)
- Reservation of too many resources decreases your fairshare score and reduces the priority for your future jobs

https://wiki.metacentrum.cz/wiki/Fairshare

You can increase your fairshare score by acknowledgement to MetaCentrum in your publications

https://docs.metacentrum.cz/access/terms/#acknowledgements-and-publications

 Effectivity can be checked on the computation node by standard Linux tools (top, htop) or on metavo.metacentrum.cz web portal

### Take-home message

- There is no reason to be afraid to use MetaCentrum.
- You can find plenty of information and instructions in our documentation

https://docs.metacentrum.cz/

https://docs.metacentrum.cz/troubleshooting/faqs/

If you are lost - send an email

https://docs.metacentrum.cz/contact/write-request/

meta@cesnet.cz

 If grid infrastructure does not fulfil your expectations, maybe the MetaCentrum Cloud service would be a better choice

http://cloud.metacentrum.cz/

metacentrum

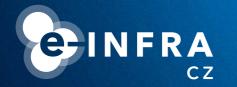

## THANK YOU FOR YOUR ATTENTION

meta@cesnet.cz vorel@cesnet.cz